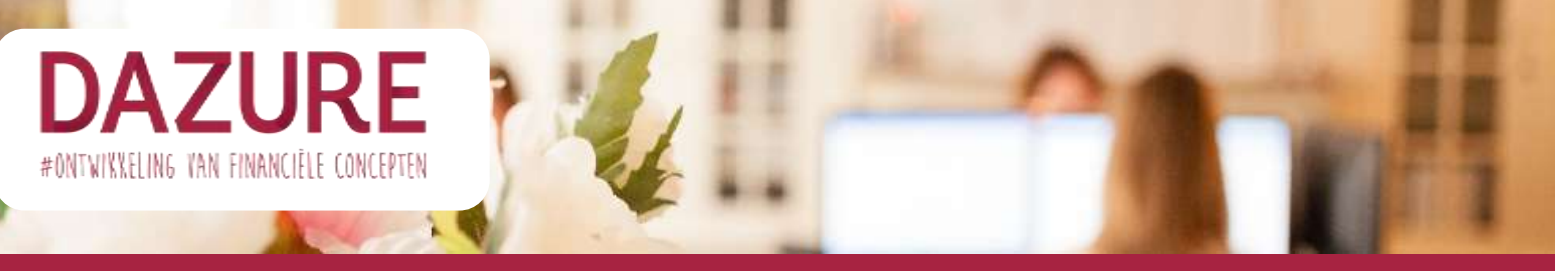

## **Flow registreren van voogdij**

**Het vastleggen van de voogdij doe je vi[a www.rechtspraak.nl.](http://www.rechtspraak.nl/) In deze brochure kun je zien welke stappen je doorloopt bij het registeren van de voogdij.** 

Zorg dat je van te voren voor het registreren van de voogdij het volgende geregeld hebt:

- Digid voor jezelf en je eventuele partner.
- Het BSN nummer van je kind(eren), te vinden op ID, paspoort of een zorgpas.

- Naam en adres gegevens van de Voogd en evt. reserve voogd (zorg dat je dit van tevoren met de betrokkenen besproken hebt).

- 1. Ga naar [www.rechtspraak.nl](http://www.rechtspraak.nl/) en log in met je DigiD
- 2. Ga naar 'Burger' 'familie' 'Voogdij na overlijden'. Vul bij de 'Inleiding' in wie het verzoek in dient. Je kunt hier kiezen uit: één van de ouders of beide ouders samen.

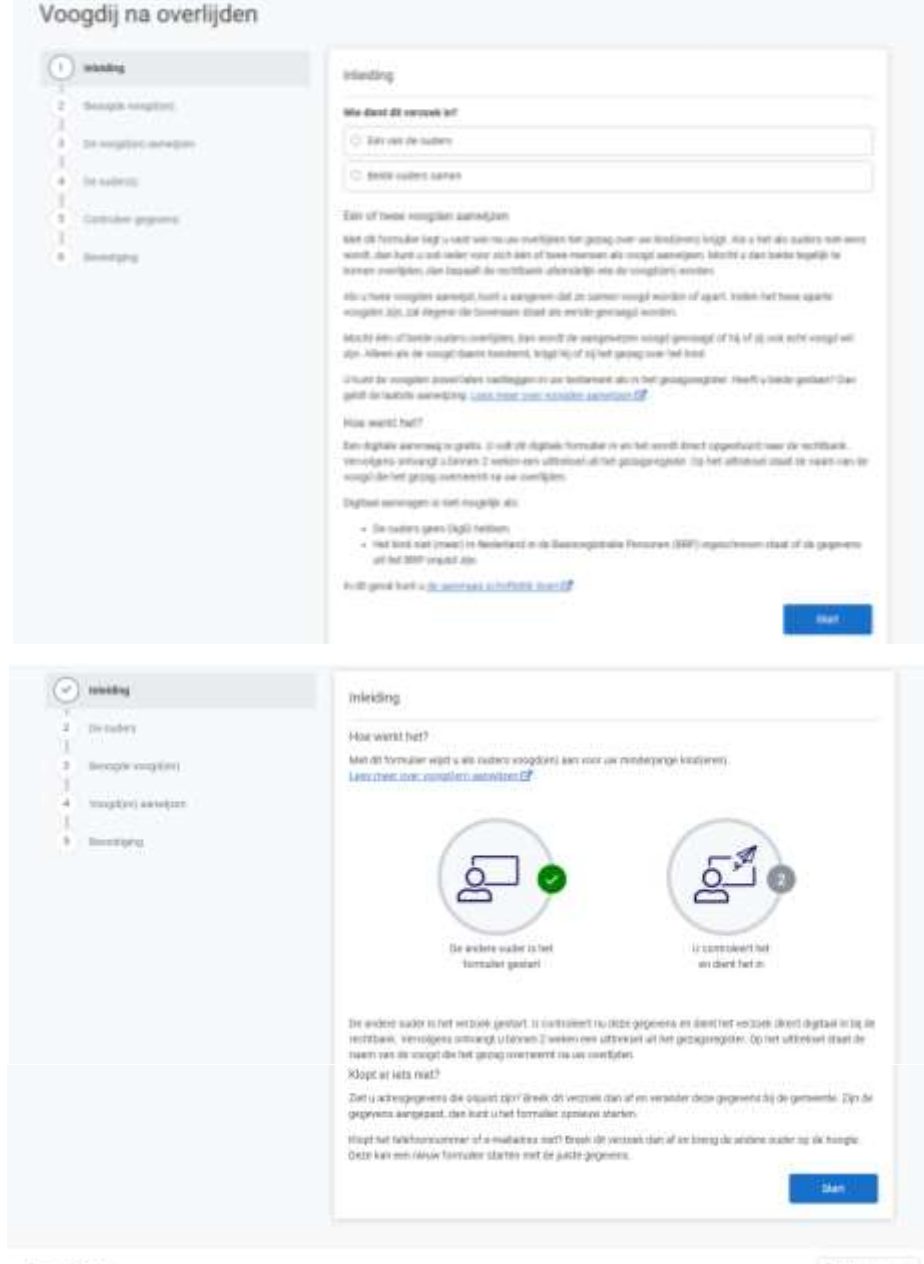

3. Vervolgens kom je bij het onderdeel 'De ouders'. Hier controleer je de gegevens van de ouders. Klik daarna op 'volgende stap'.

Voogdij na overlijden

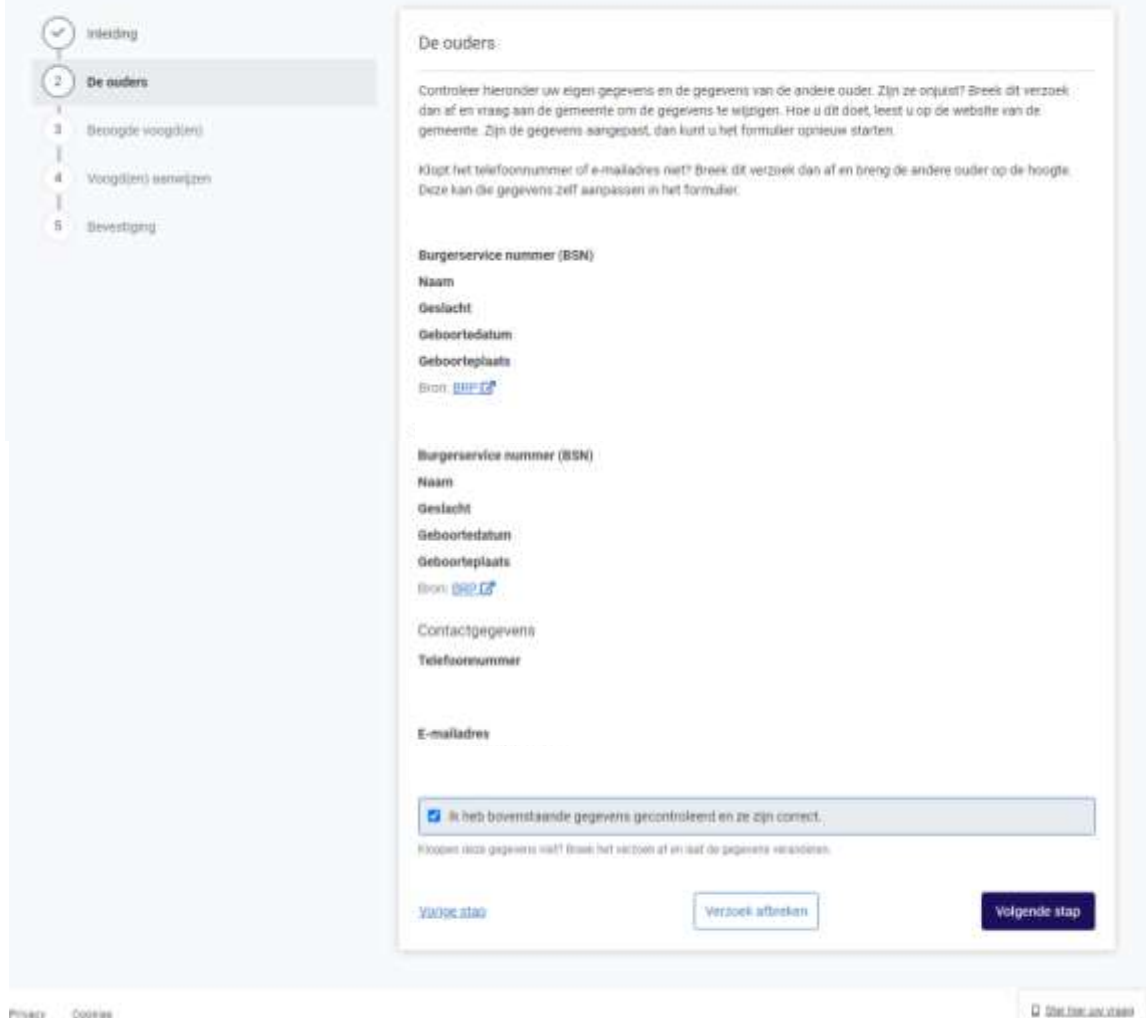

4. Het volgende onderdeel is de 'beoogde voogd(en). Hier vul je de gegevens van de voogden in.

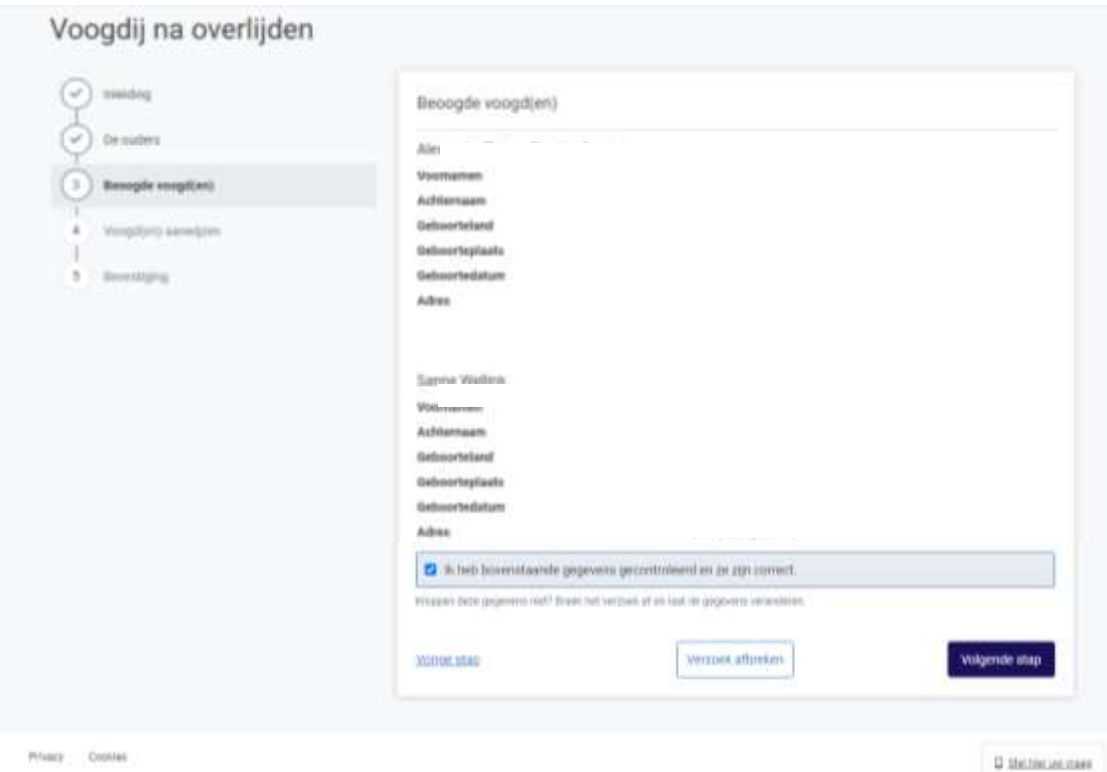

5. Bij de volgende stap 'voogd(en) aanwijzen'. Geef je per kind aan wie hier de voogd voor is. Je kunt, indien je meerdere kinderen hebt, deze kinderen aan verschillende voogden toekennen. Je kunt hier ook een reserve voogd aanwijzen.

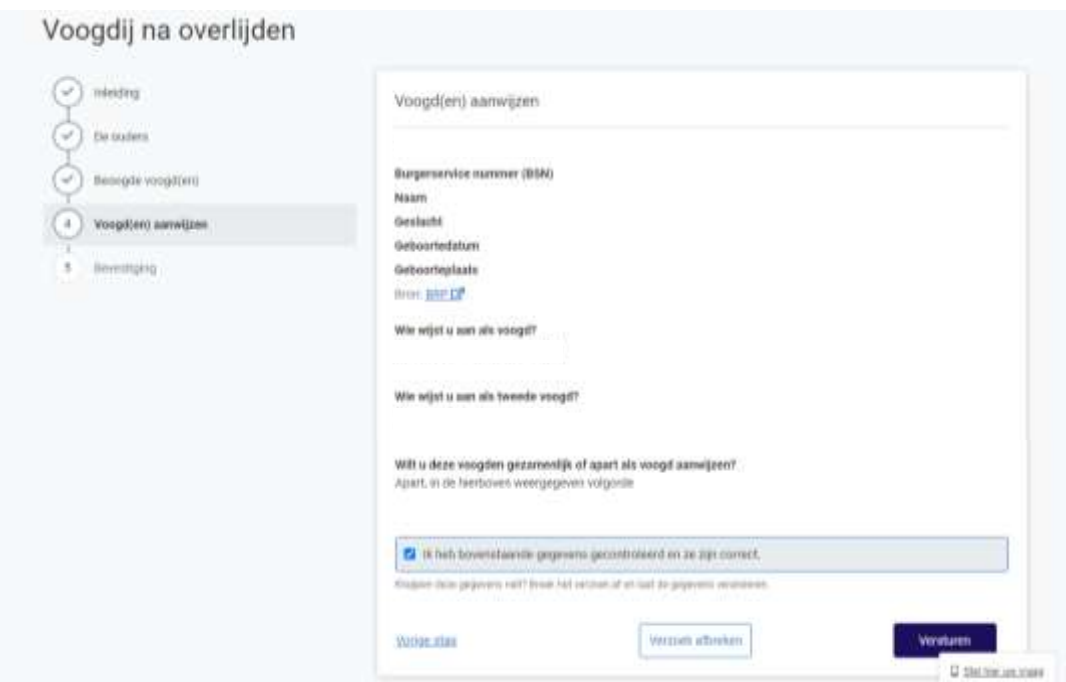

6. Bij de volgende stap 'Bevestiging' wordt je verzoek ingediend en kun je het verzoek voor het registreren van de voogdij downloaden.

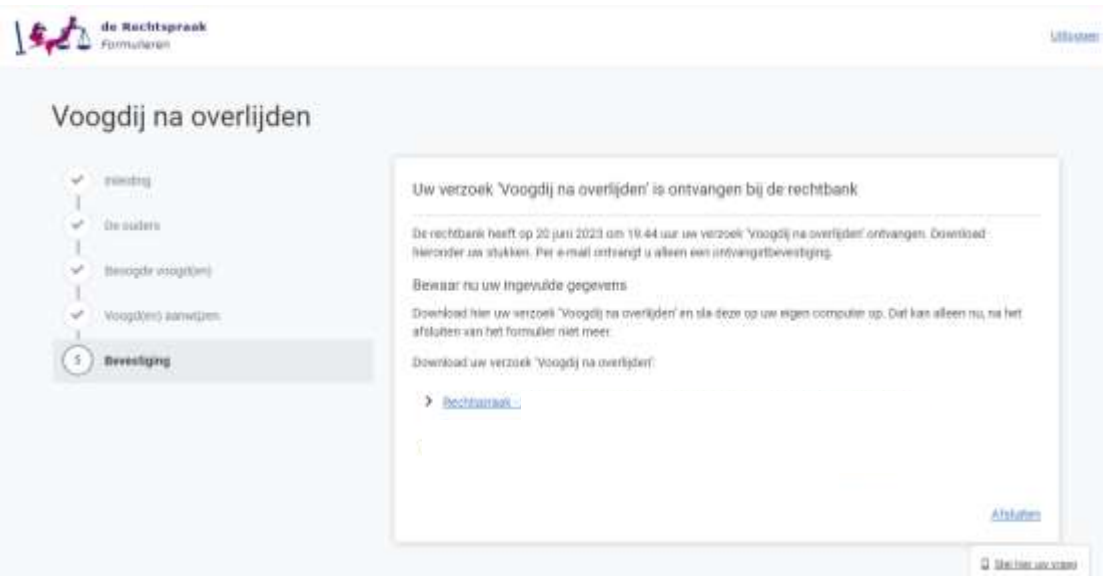

Na afronding heb je binnen enkele werkdagen het officiële bericht van de rechtbank in huis.